# 在交換機上配置基於IPv6的訪問控制清單(ACL)和 訪問控制條目(ACE) Ī

## 目標 Ī

訪問控制清單(ACL)是一個網路流量過濾器清單和相關操作清單,用於提高安全性。它阻止或 允許使用者訪問特定資源。ACL包含允許或拒絕訪問網路裝置的主機。

IPv6中的典型ACL功能與IPv4中的ACL類似。ACL確定要阻止的流量以及要在交換機介面轉發 哪些流量。ACL允許根據源地址和目的地址、入站和出站到特定介面進行過濾。每個ACL的結 尾都有一個隱含的deny語句。ACL的規則在訪問控制條目(ACE)中配置。

您應該使用訪問清單來提供訪問網路的基本安全級別。如果沒有在網路裝置上配置訪問清單 ,則允許通過交換機或路由器的所有資料包到達網路的所有部分。

本文提供有關如何在交換機上配置基於IPv6的ACL和ACE的說明。

## 適用裝置

- Sx350系列
- SG350X系列
- Sx500系列
- Sx550X系列

## 軟體版本

- 1.4.5.02 Sx500系列
- 2.2.5.68 Sx350系列、SG350X系列、Sx550X系列

## 配置基於IPv6的ACL和ACE Ī

#### 配置基於IPv6的ACL

步驟1.登入到基於Web的實用程式,然後轉到**訪問控制>IPv6型ACL**。

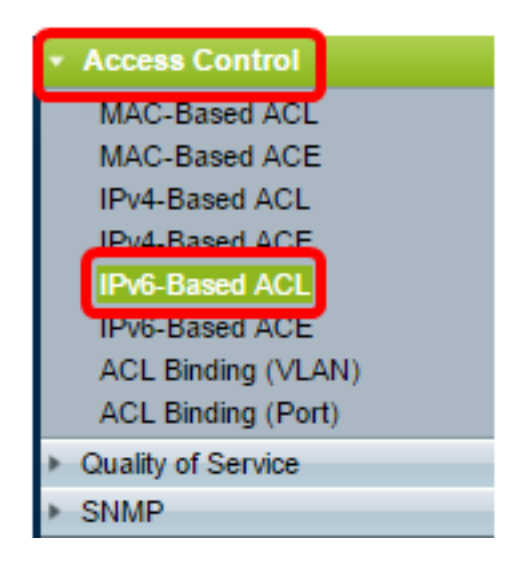

#### 步驟2.按一下Add按鈕。

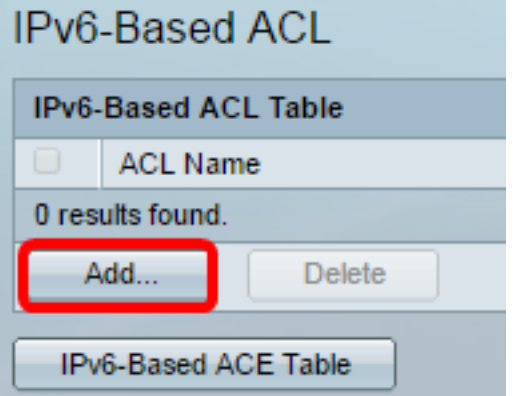

步驟3.在ACL Name欄位中輸入新ACL的名稱。

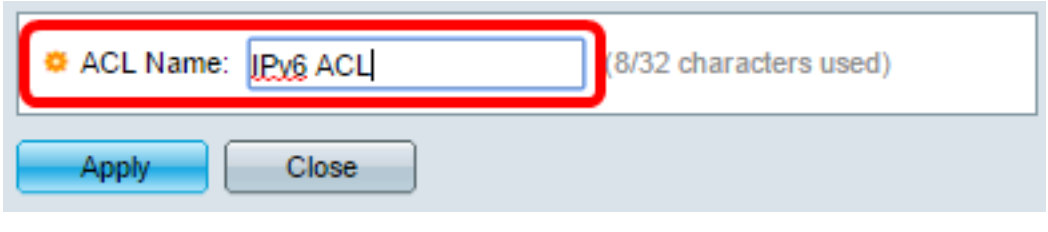

附註:在此示例中,使用IPv6 ACL。

步驟4.按一下Apply , 然後按一下Close。

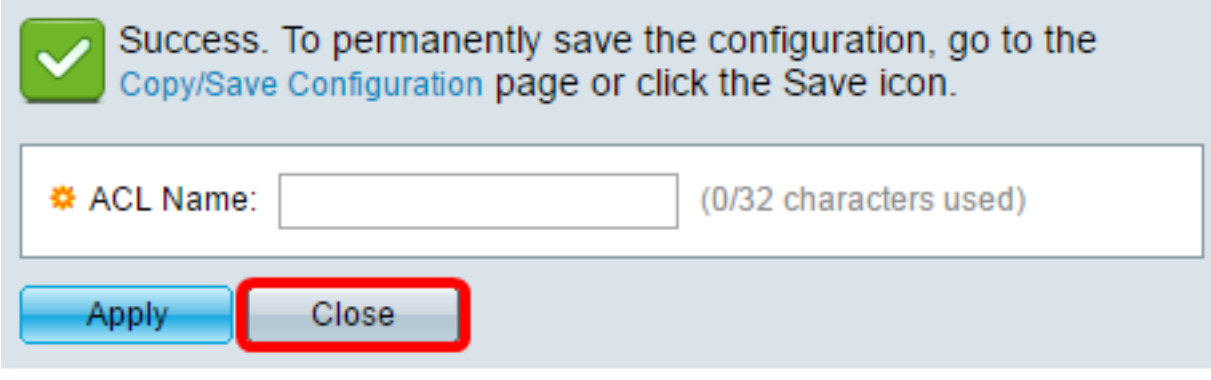

步驟5.(可選)按一下Save,將設定儲存到啟動組態檔中。

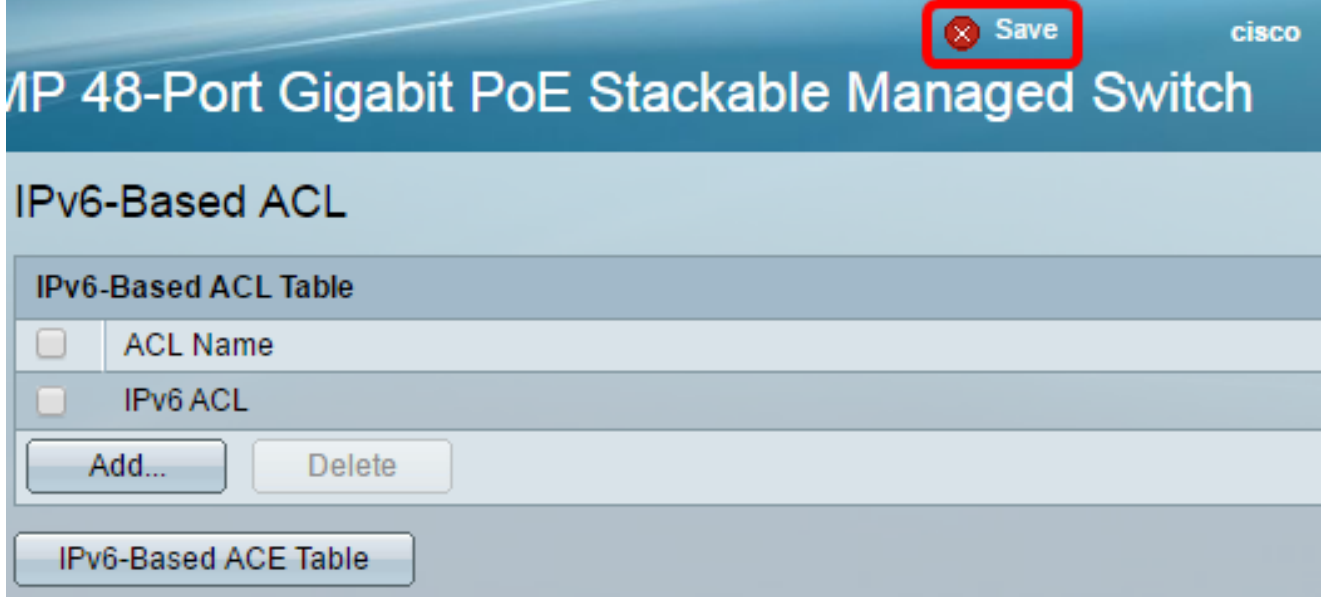

現在,您應該在交換機上配置了一個基於IPv6的ACL。

### 配置基於IPv6的ACE

當埠收到資料包時,交換機通過第一個ACL處理幀。如果資料包匹配第一個ACL的ACE過濾器 ,則會執行ACE操作。如果資料包與任一ACE過濾器都不匹配,則處理下一個ACL。如果在所 有相關ACL中找不到與任何ACE相符的ACE,則預設丟棄資料包。

在此方案中,將建立ACE以拒絕從特定使用者定義的源IPv6地址傳送到任何目標地址的流量。

附註:可通過建立允許所有流量的低優先順序ACE來避免此預設操作。

步驟1.在基於Web的實用程式上,轉至**訪問控制>基於IPv6的ACE**。

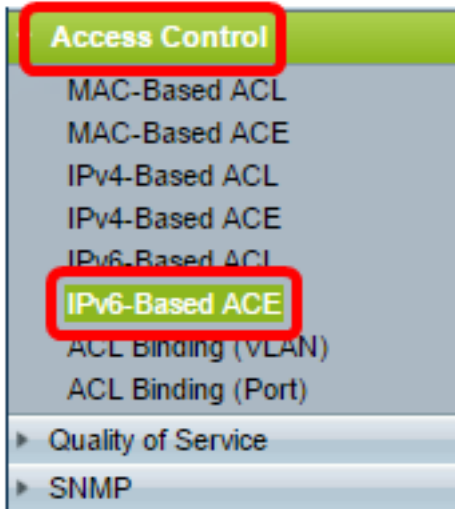

重要事項:如果您有Sx350、SG350X、Sx550X交換機,請通過從頁面右上角的Display Mode下拉選單中選擇Advanced來切換到Advanced模式。

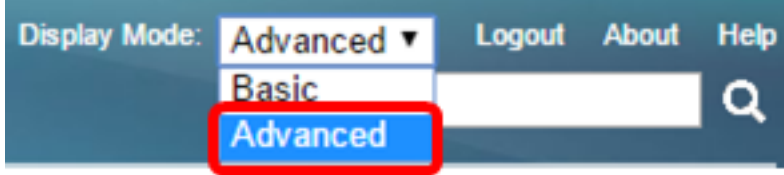

步驟2.從ACL Name下拉選單中選擇ACL,然後按一下Go。

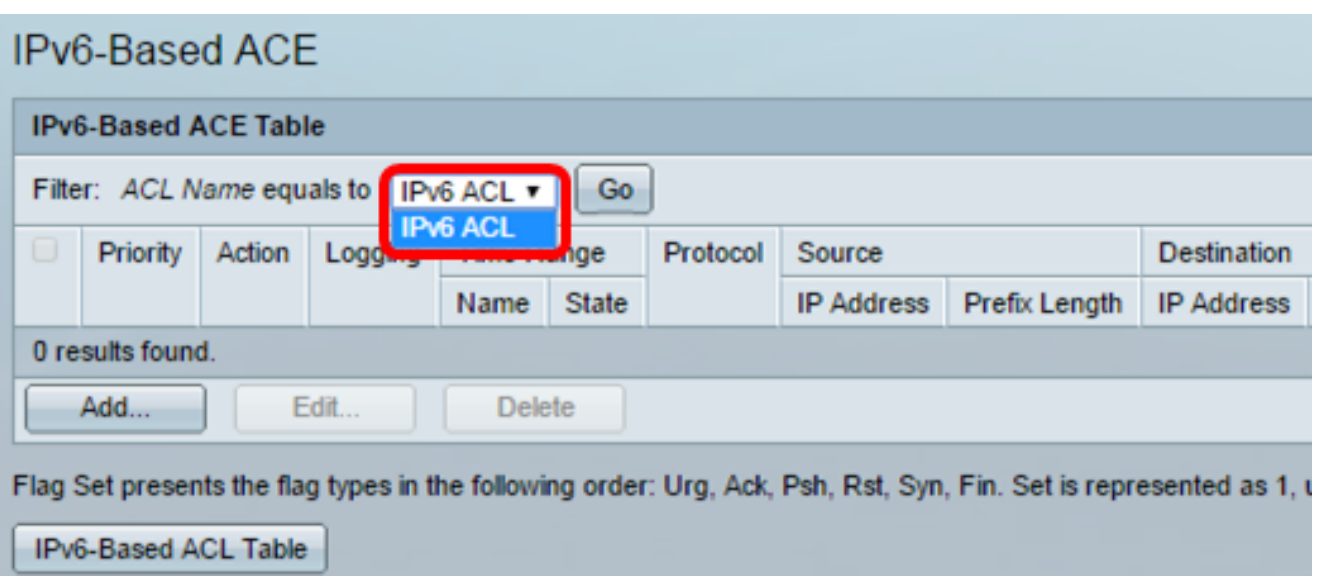

附註:表中將顯示已為ACL配置的ACE。

步驟3.按一下Add按鈕將新規則新增到ACL。

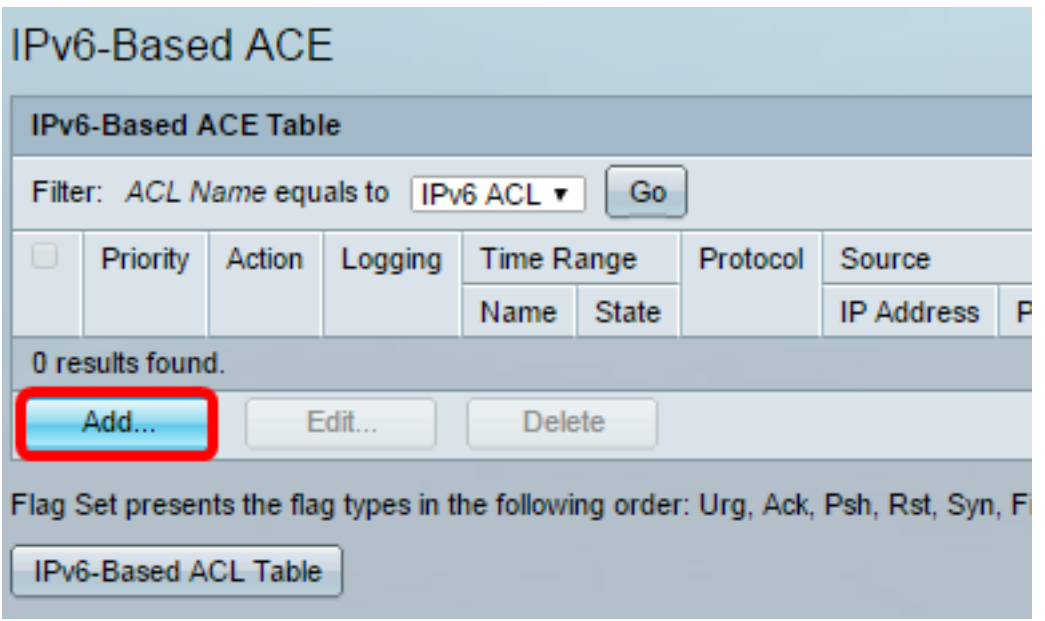

附註:ACL Name欄位顯示ACL的名稱。

步驟4.在Priority欄位中輸入ACE的優先順序值。首先處理優先順序值較高的ACE。值1是最高 優先順序。範圍為1到2147483647。

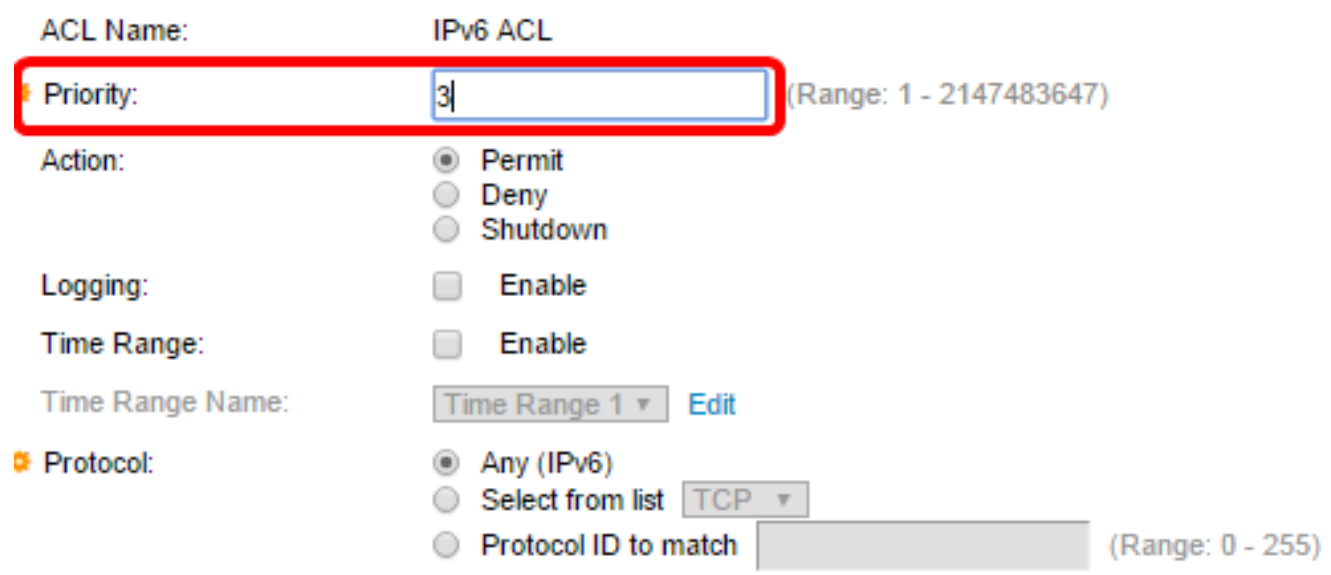

附註:在此示例中,使用3。

步驟5.點選與滿足所需ACE標準時所需執行的操作對應的單選按鈕。

附註:在此示例中,選擇Permit。

• 允許 — 交換機轉發符合ACE所需標準的資料包。

• 拒絕 — 交換機丟棄符合ACE必需標準的資料包。

Shutdown — 交換機丟棄不符合ACE必需標準的資料包,並禁用接收資料包的埠。可以在Port Settings頁面上重新啟用禁用的埠。

步驟6.(可選)選中Enable Logging覈取方塊以啟用與ACL規則匹配的日誌記錄ACL流。

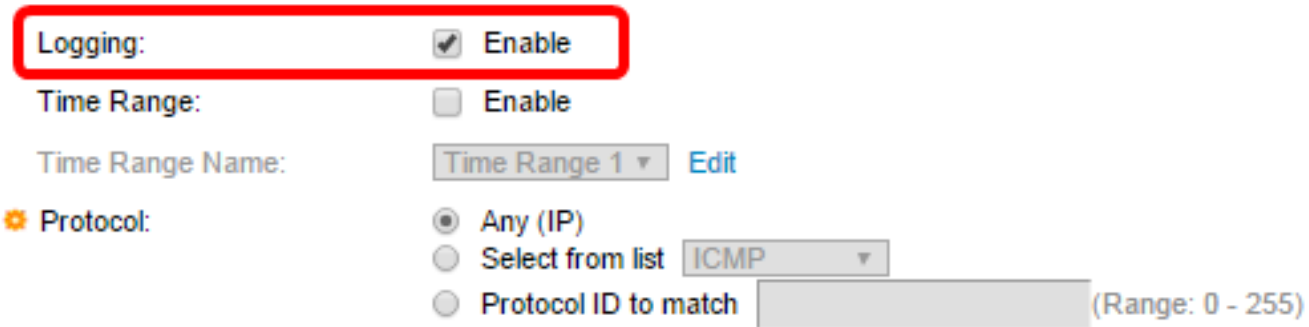

步驟7.(可選)選中Enable Time Range覈取方塊,允許為ACE配置時間範圍。時間範圍用於 限制ACE的有效時間。如果此選項處於禁用狀態,則ACE可隨時工作。

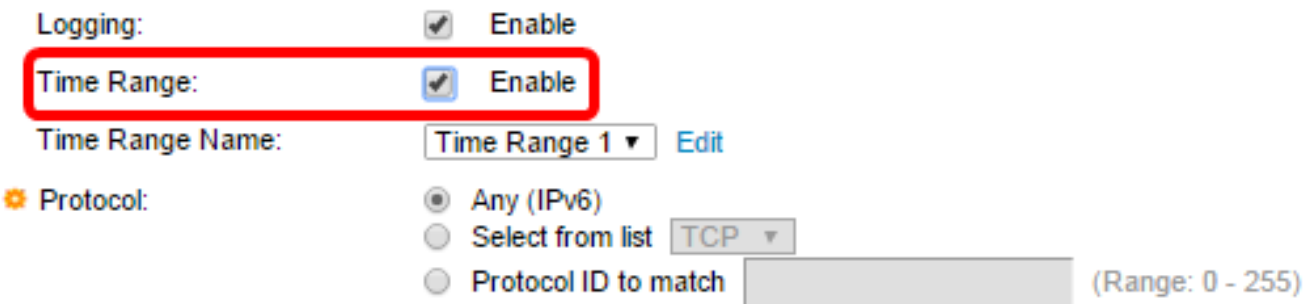

步驟8.(可選)從Time Range Name下拉選單中,選擇要應用於ACE的時間範圍。

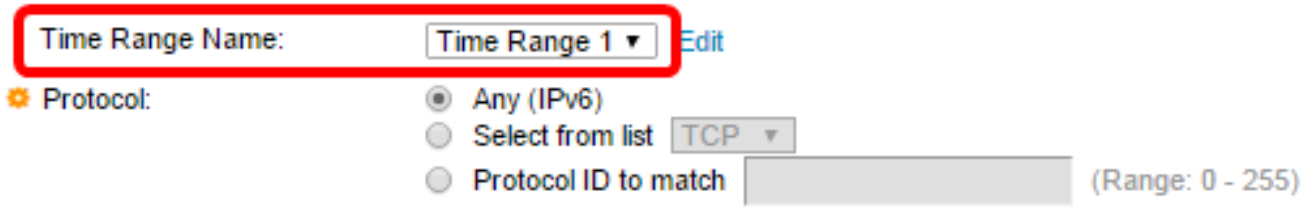

#### 附註:可以按一下編輯在「時間範圍」頁上導航並建立時間範圍。

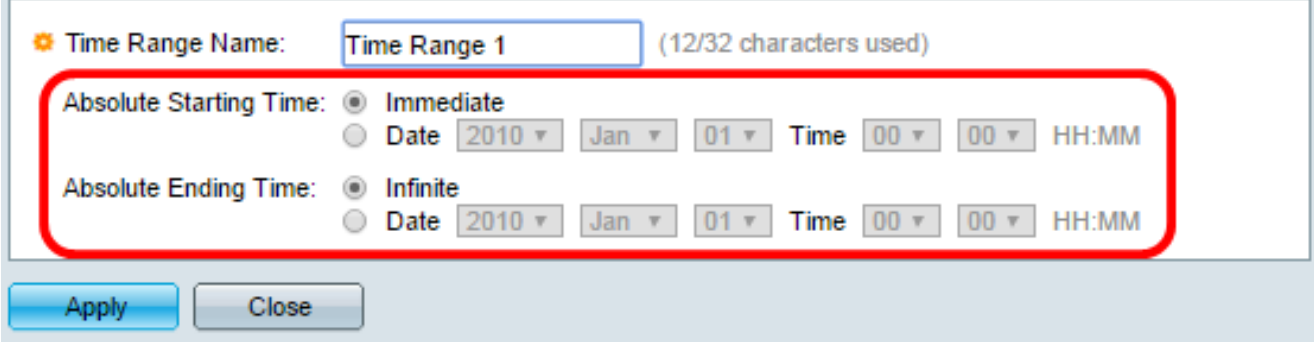

步驟9.在「協定」區域選擇協定型別。將根據特定協定或協定ID建立ACE。

**O** Protocol:

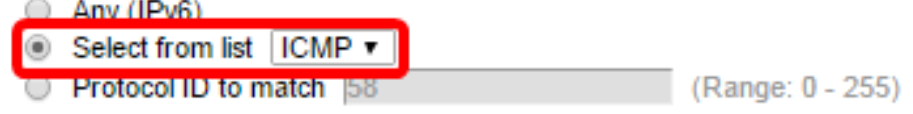

選項包括:

- Any(IP) 此選項將ACE配置為接受所有IP協定。
- Select from list 此選項可讓您從下拉選單中選擇一個通訊協定。如果您更喜歡此選項,請跳 至[步驟10](#page-5-0)。
- 要匹配的協定ID 此選項將允許您輸入協定ID。如果您更喜歡此選項,請跳至<u>步驟11</u>。

附註:在此示例中,選擇Select from list。

<span id="page-5-0"></span>步驟10.(可選)如果您在步驟9中選擇了從清單中選擇,請從下拉選單中選擇協定。

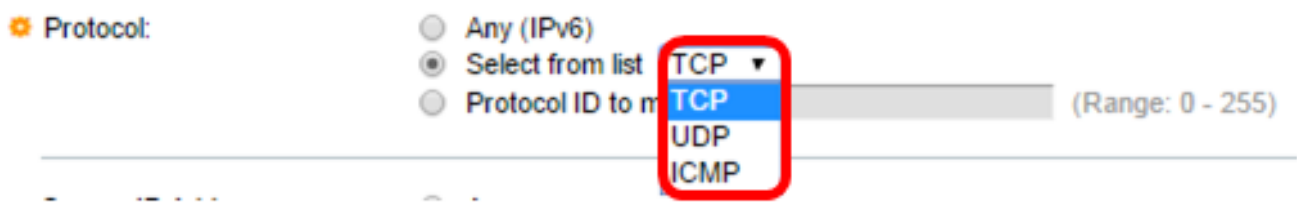

選項包括:

- TCP 傳輸控制協定(TCP)使兩台主機能夠通訊和交換資料流。TCP可保證資料包的傳輸,並 保證資料包按傳送順序傳送和接收。
- UDP 使用者資料包通訊協定(UDP)會傳輸封包,但並不保證傳送封包。
- ICMP 將封包與網際網路控制訊息通訊協定(ICMP)配對。

附註:本範例中使用的是TCP。

<span id="page-5-1"></span>步驟11。(可選)如果您在步驟9中選擇了要匹配的協定ID,請在「要匹配的協定ID」*欄位中* 輸入協定ID。

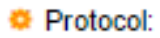

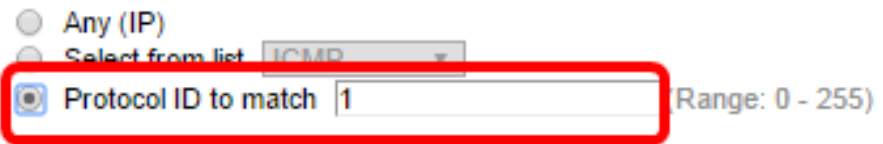

附註:在此示例中,使用1。

步驟12.在Source IP Address區域中按一下與ACE的所需標準對應的單選按鈕。

Source IP Address:

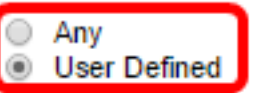

選項包括:

- Any 所有源IPv6地址都適用於ACE。
- 使用者定義 在*源*IP地址值和*源IP字首長度*欄位中輸入要應用於ACE的IP地址和IP萬用字元掩 碼。

**附註:**在此示例中,選擇了User Defined。如果您選擇Any,請跳至<mark>[步驟15](#page-6-0)</mark>。

步驟13.在Source IP Address Value欄位中輸入源IP地址。

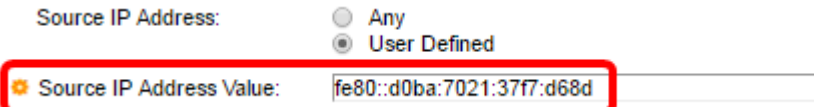

附註:在本示例中,使用了fe80::d0ba:7021:37f7:d68d。

步驟14.在Source IP Prefix Length欄位中輸入源IP字首長度。

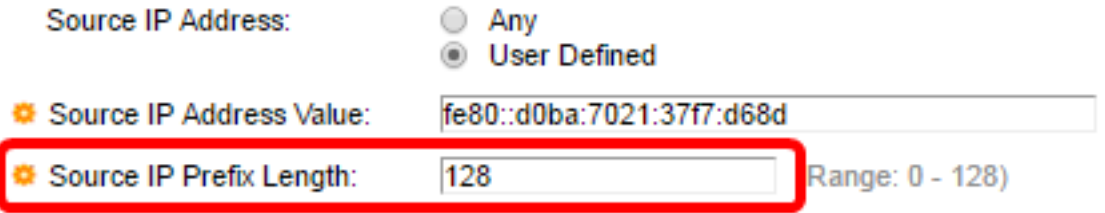

附註:在此示例中,使用128。

<span id="page-6-0"></span>步驟15.在DestinationIP Address區域中按一下與ACE的所需條件對應的單選按鈕。

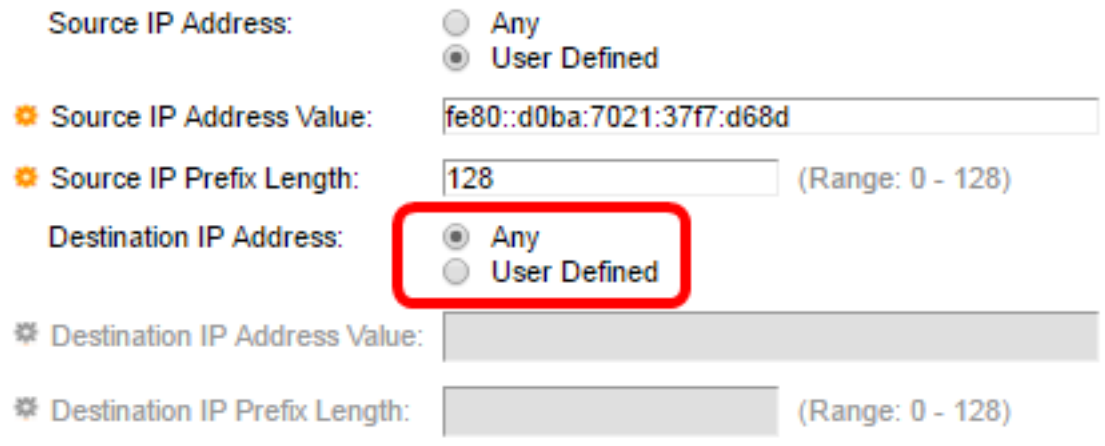

#### 選項包括:

- Any 所有目標IPv6地址都適用於ACE。
- 使用者定義 在*Destination IP Address Value*和*Destination* IPrefix Length欄位中輸入要應用 於ACE的IP地址和IP萬用字元掩碼。

附註:在此示例中,選擇了Any。選擇此選項意味著要建立的ACE將允許從指定IPv6地址到任 何目標的ACE流量。

步驟16。(可選)按一下Source Port區域中的單選按鈕。預設值為Any。

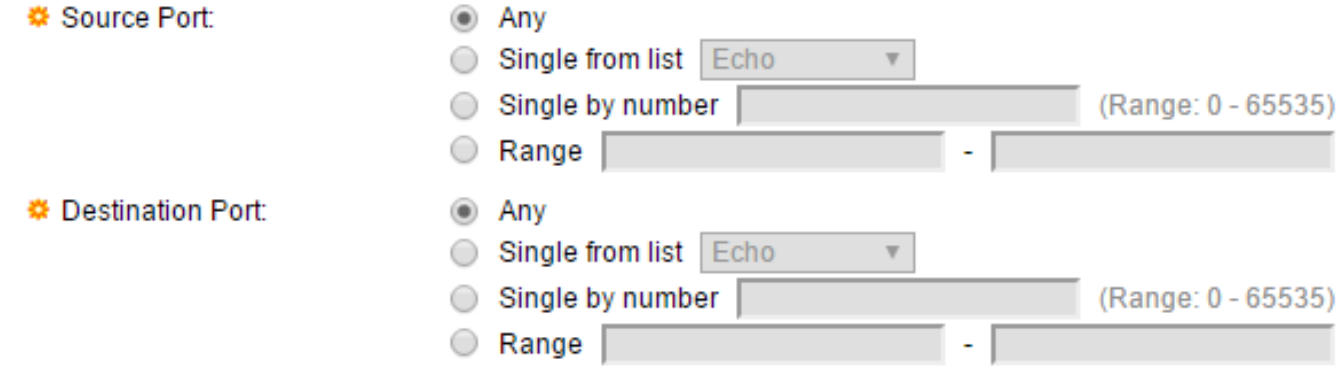

- Any 與所有源埠匹配。
- Single from清單 可以選擇與資料包匹配的單個TCP/UDP源埠。只有在「Select from List」 下拉選單中選擇800/6-TCP或800/17-UDP時,此欄位才會處於作用中狀態。
- Single by number 可以選擇與資料包匹配的單個TCP/UDP源埠。只有在「Select from List」 下拉選單中選擇800/6-TCP或800/17-UDP時,此欄位才會處於作用中狀態。
- 範圍 可以選擇與資料包匹配的TCP/UDP源埠範圍。可以配置八個不同的埠範圍(在源埠和 目的埠之間共用)。TCP和UDP協定各有八個埠範圍。

步驟17。(可選)按一下Destination Port區域中的單選按鈕。預設值為Any。

- Any 與所有源埠匹配
- Single from清單 可以選擇與資料包匹配的單個TCP/UDP源埠。只有在「Select from List」 下拉選單中選擇800/6-TCP或800/17-UDP時,此欄位才會處於作用中狀態。
- Single by number 可以選擇與資料包匹配的單個TCP/UDP源埠。只有在「Select from List」 下拉選單中選擇800/6-TCP或800/17-UDP時,此欄位才會處於作用中狀態。
- 範圍 可以選擇與資料包匹配的TCP/UDP源埠範圍。可以配置八個不同的埠範圍(在源埠和 目的埠之間共用)。TCP和UDP協定各有八個埠範圍。

步驟18。(可選)在TCP標誌區域中,選擇用於過濾資料包的一個或多個TCP標誌。過濾的 資料包將被轉發或丟棄。通過TCP標籤過濾資料包可增強資料包控制,從而提高網路安全性。

- Set 如果設定了標誌,則匹配。
- Unset 如果未設定標誌,則匹配。
- 不介意 忽略TCP標誌。

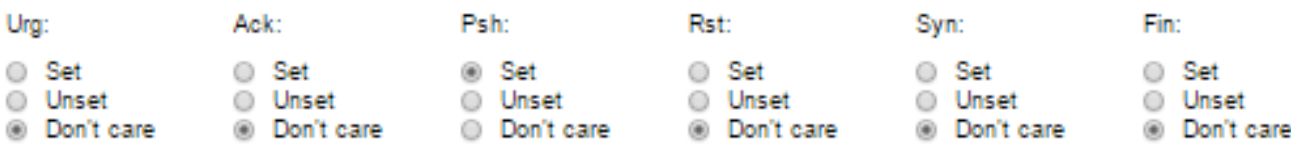

TCP標誌是:

- Urg 此標誌用於將傳入資料標識為Urgent。
- Ack 此標誌用於確認資料包的成功接收。
- Psh 此標誌用於確保資料被賦予優先順序(應賦予優先順序),並在傳送端或接收端進行處 理。
- Rst 當不用於當前連線的段到達時,使用此標誌。
- Syn 此標誌用於TCP通訊。
- Fin 當通訊或資料傳輸完成時使用此標誌。

步驟19。(可選)從「服務型別」區域按一下IP資料包的服務型別。

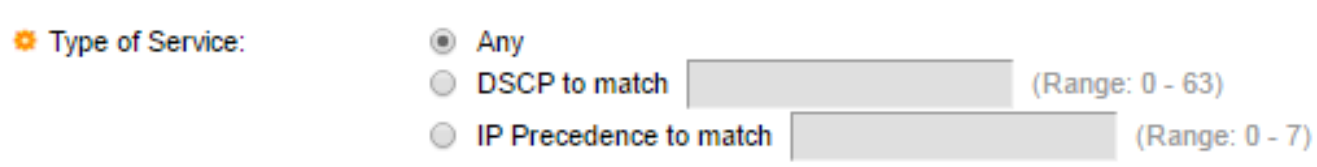

選項包括:

- Any 可以是任何型別的服務來應對流量擁塞。
- 要匹配的DSCP 差分服務代碼點是一種用於分類和管理網路流量的機制。6位(0-63)用於選擇 資料包在每個節點上經歷的每跳行為。
- 要匹配的IP優先順序 IP優先順序是一種服務型別(TOS)模型,網路使用該模型幫助提供相應 的服務品質(QoS)承諾。此模式使用IP標頭中服務型別位元組的三個最高有效位,如RFC 791和 RFC 1349中所述。具有IP首選項值的關鍵字如下:
	- 0 常式
	- 1 表示優先順序
	- 2 立即
	- 3 用於快閃記憶體
	- 4 用於快閃記憶體覆蓋
	- 5 對於關鍵
	- 6 網際網路
	- 7 用於網路

步驟20。(可選)如果ACL的IP協定為ICMP,請按一下用於過濾的ICMP消息型別。按名稱選 擇消息型別或輸入消息型別編號:

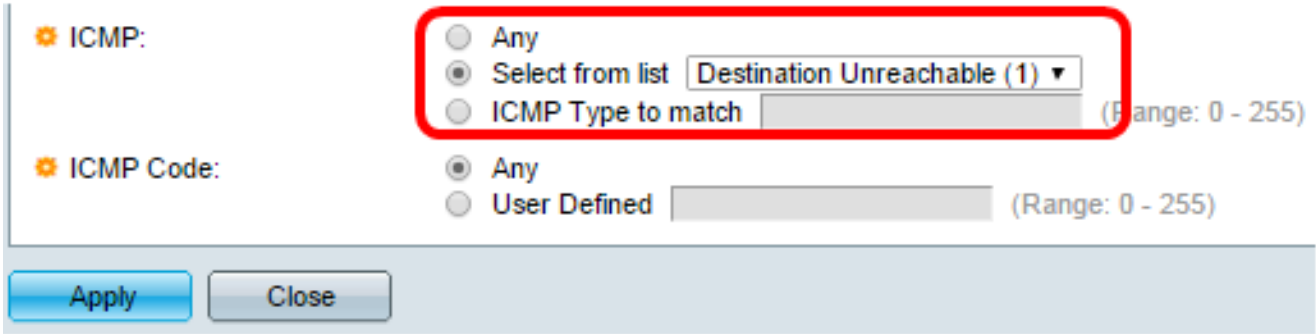

- Any 接受所有消息型別。
- 從清單中選擇 您可以按名稱選擇消息型別。
- 要匹配的ICMP型別 用於過濾目的的消息型別數量。

附註:在此示例中,選擇Select from list。

步驟21。(可選)如果在步驟20中選擇了「從清單中選擇」,請從下拉選單中的可能選項中 選擇要過濾的控制消息:

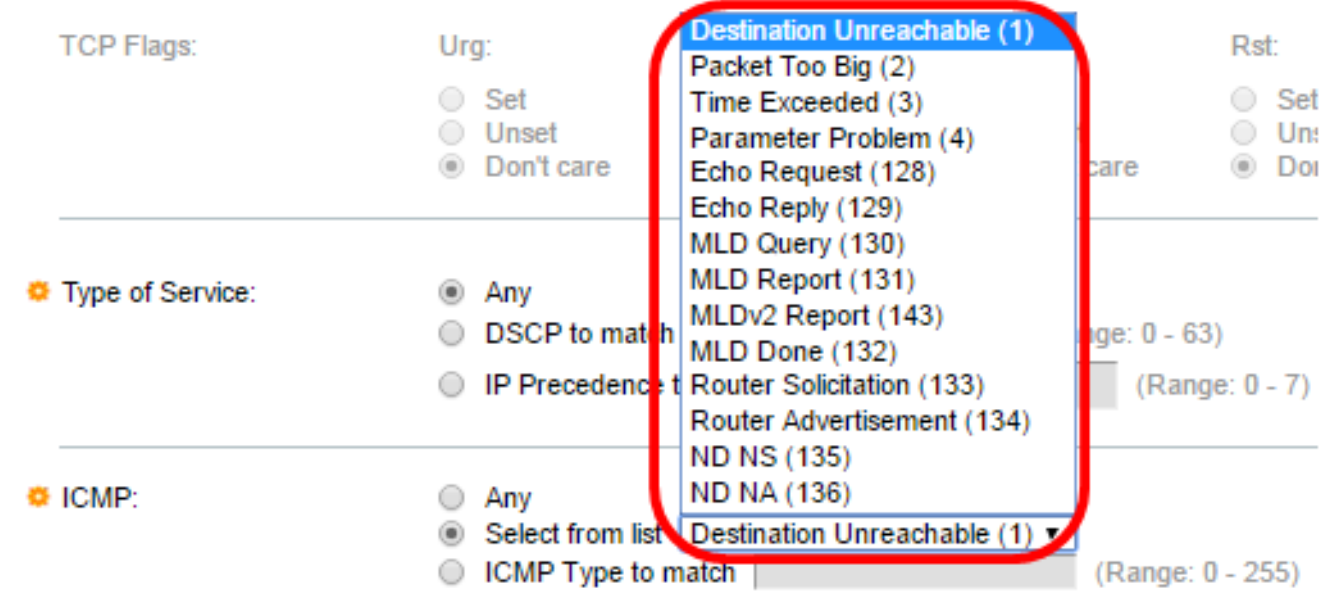

- 目的地無法連線(1) 主機或其閘道產生此命令,以通知使用者端由於某些原因而無法連線(例 如:網路或主機無法連線錯誤)。
- 封包過大(2) 資料包大小超過給定MTU。
- 超出時間(3) 由網關生成,用於通知由於生存時間欄位達到零而丟棄的資料包的來源。
- 引數問題(4) 對另一個ICMP消息未明確涵蓋的任何錯誤都會生成該引數。
- Echo Request(128) 這是一個ping,預期在回應回覆中收到其資料。
- ∙ 回應回覆(129) 其是響應回應請求而生成的。
- MLD查詢(130) 用於瞭解哪些組播地址在連線的鏈路上具有偵聽器。以十進位制形式鍵入 130。
- MLD報告(131) 當消息傳送方偵聽的IPv6組播地址時生成此報告。
- MLD v2報告(143) 它與版本2的MLD報告相同。
- MLD完成(132) 當主機離開組時,它會向網路中的組播路由器傳送組播偵聽器完成消息。
- 路由器請求(133) 這是路由器發現消息。主機只要在偵聽通告時就能發現其相鄰路由器的地 址。組播的預設值為224.0.0.2,否則為255.255.255.255。
- 路由器通告(134) 路由器定期從其每個組播介面組播路由器通告,並通告該介面的IP地址。
- ND NS(135) 消息由節點發起,用於請求另一個節點的鏈路層地址,也用於重複地址檢測和 鄰居不可達性檢測等功能。
- ND NA(136) 傳送消息以響應NS消息。如果某個節點更改其鏈路層地址,它可以傳送未經請 求的NA來通告新地址。

步驟22.(可選)ICMP消息可以有一個指示如何處理消息的代碼欄位。如果在步驟10中選擇 ICMP協定,則會啟用此選項。按一下以下選項之一以配置是否按此代碼過濾:

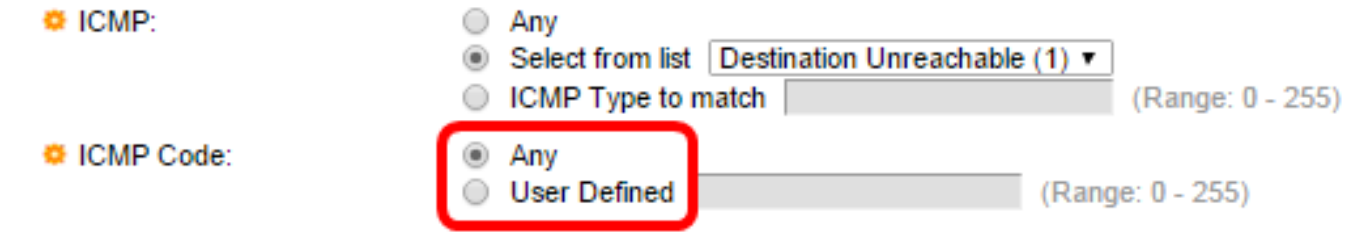

• Any — 接受所有代碼。

• 使用者定義 — 您可以輸入ICMP代碼以進行過濾。

附註:在此示例中,選擇了Any。

步驟23.按一下Apply,然後按一下Close。建立ACE並將其與ACL名稱關聯。

步驟24.按一下Save,將設定儲存到啟動組態檔中。

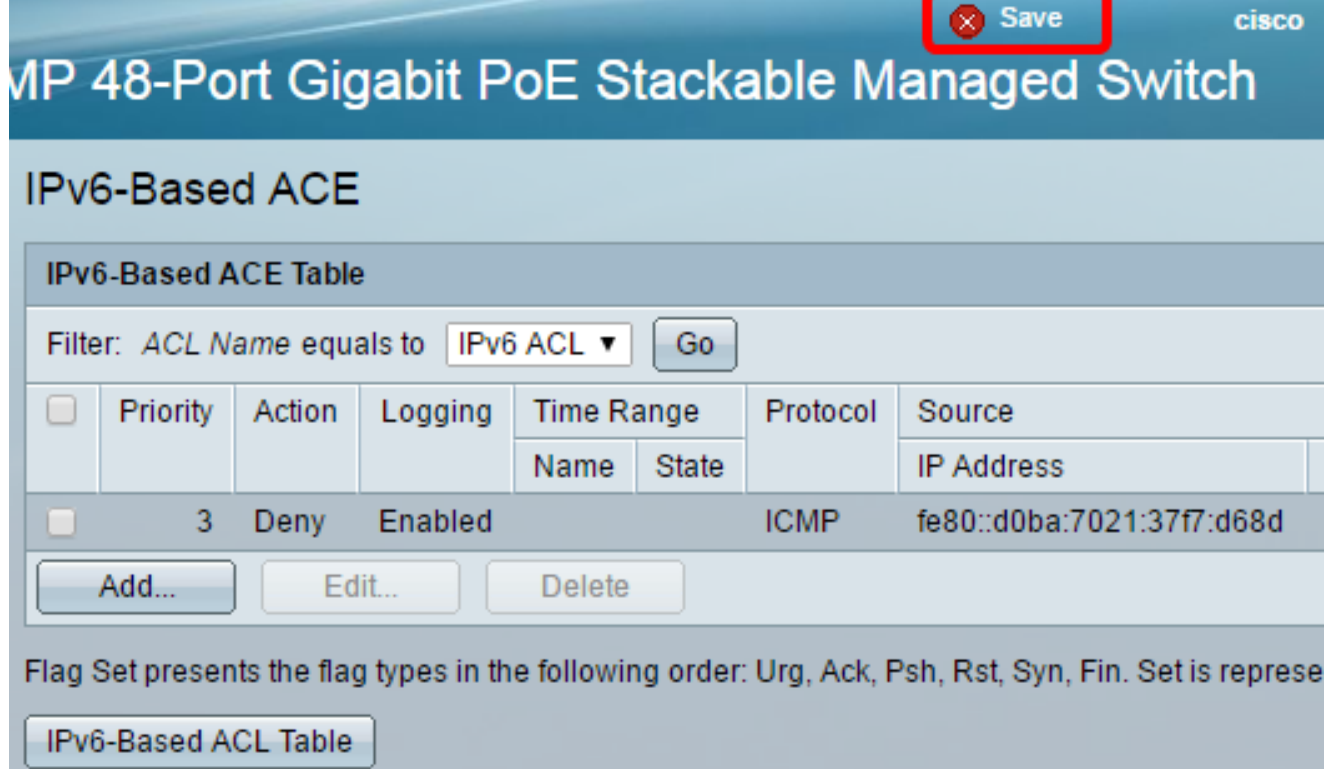

現在,您應該在交換機上配置基於IPv6的ACE。